# **MITSUBISHI**

三菱液晶ディスプレイ

## RDT1711LM シリーズ (AB623) Diamondcrysta

取扱説明書

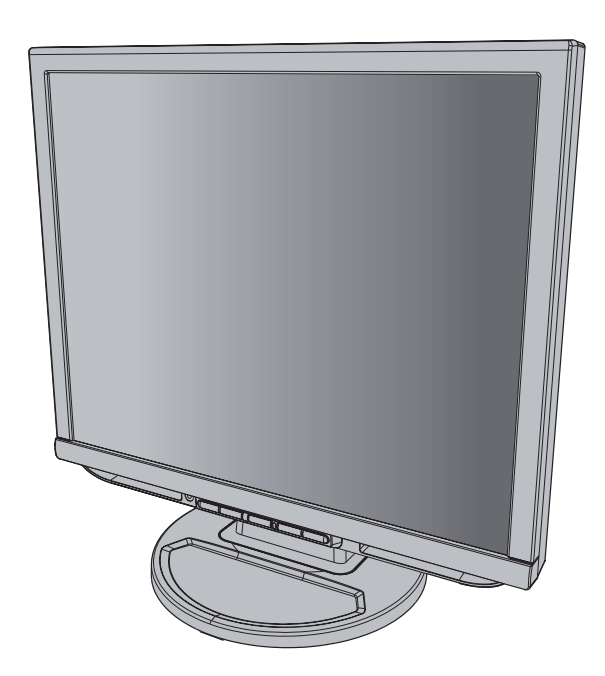

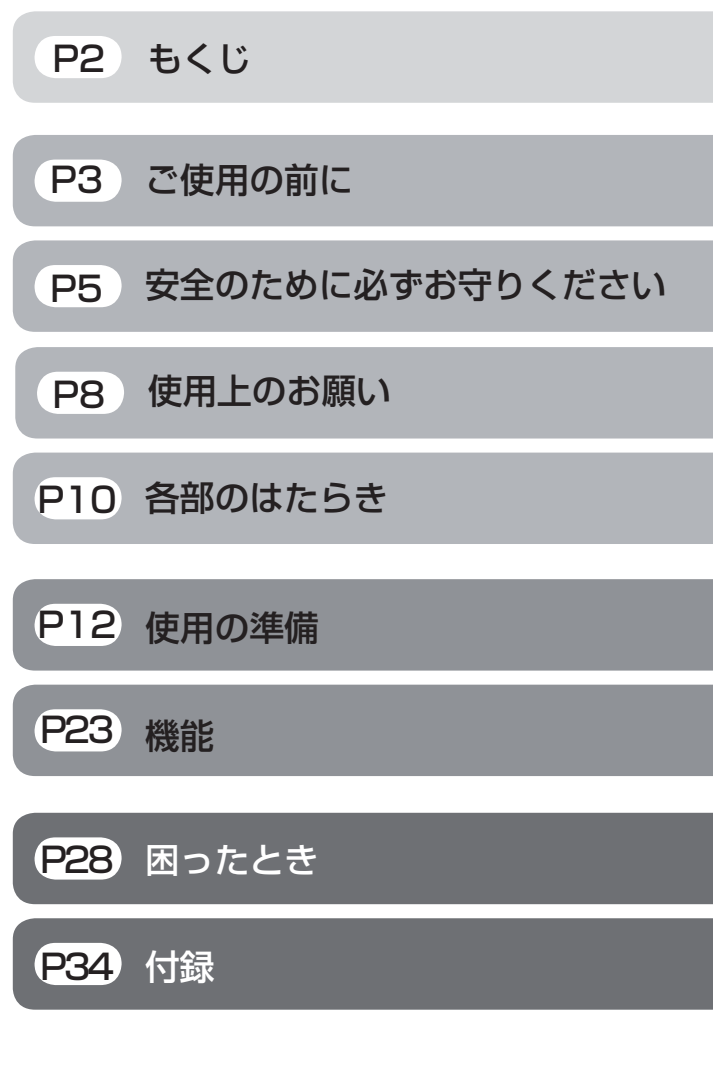

個人でディスプレイをご購入いただいたお客様には、無償で「PC

【個人のお客様】PCリサイクルマーク申込のご案内 ご注意:法人でご購入いただいた製品は無償提供の対象外です。

「ディスプレイ」のホームページ:www.MitsubishiElectric.co.jp/display INTERNET INFORMATION & DOWNLOADS SERVICE

ご購入後、お早めに下記のリサイクル窓口ホームページからお申し 込みください。(画面の ( PCリサイクルマーク申込 」 からお入りください。)

リサイクルマーク」を提供しております。

**www.pc-eco.jp**

製品登録のご案内 ■ この取扱説明書をよくお読みになり、正しくお使いください。 特に「安全のために必ずお守りください」は、液晶ディスプレイをご使 用の前に必ず読んで正しくお使いください。 ■ 保証書は必ず「お買い上げ日・販売店名」などの記入を確かめて、販売 店からお受け取りください。 ■ 「セットアップガイド」は「保証書」と共に大切<u>に保管してください</u>。 ■ 必ず、転倒・落下防止処置を実施してください。→P6,P36 参照 ■ この取扱説明文書内のURLはクリックするとウェブサイトへリンクします

三菱電機では、ウェブサイトでのアンケートにお答えいただくと 一会様に役立つ各種サービスをウェブサイトにて利用できる <sub>35日はに反立っ日達シーニバモシェシシ!!</sub><br>「製品登録サービス」を実施しております。 詳しくはこちらをご覧ください。

**www.MitsubishiElectric.co.jp/mypage**

## <span id="page-1-0"></span>もくじ

## ご使用の前に

![](_page_1_Picture_471.jpeg)

## 安全のために必ずお守りください

### [安全のために必ずお守りください・・・・・・・ 5](#page-4-0)

## 使用上のお願い

![](_page_1_Picture_472.jpeg)

## 各部のはたらき

![](_page_1_Picture_473.jpeg)

## 使用の準備

![](_page_1_Picture_474.jpeg)

![](_page_1_Picture_475.jpeg)

## 機能

![](_page_1_Picture_476.jpeg)

## 困ったとき

![](_page_1_Picture_477.jpeg)

## 付録

![](_page_1_Picture_478.jpeg)

## <span id="page-2-0"></span>ご使用の前に

![](_page_2_Picture_1.jpeg)

省エネ効果が一目でわかる

#### 電力メーター機能 |[→P2](#page-23-0)[4,P2](#page-24-0)5

現在の電力削減状態をインジケーターで表示することができます。

また、「電源オン時で削減した電力」「パワーマネージメント機能動作時を含む全てで削減した電力」をそれぞれ積算し「電力1」 「電力2」(Wh)として確認できます。

ステレオスピーカー内蔵(1W+1W)

前面にヘッドホン端子も装備 [→P16](#page-15-0)

画面をお好みの状態に調節/設定できる

#### OSD(On Screen Display)機能 [→P23](#page-22-0)

画面の明るさ、表示位置やサイズ、カラーなどをOSD画面により調節することができます。OSD機能そのものに関する操作 (OSDオートオフ、OSDロックなど)もできます。

画面の角度を調節できる

#### **画面の角度調節機能 [→P19](#page-18-0)**

 $-5^\circ$   $\sim +20^\circ$  の範囲で、お好みの角度に画面を調節できます。

### <span id="page-3-0"></span>付属品の確認

お買い上げいただいたときに同梱されている付属品は次のとおりです。 万一不足しているものや損傷しているものがありましたら、販売店までご連絡ください。

![](_page_3_Figure_3.jpeg)

その他、この取扱説明書に記載された社名および製品名は各社の商標または登録商標です。

[い](#page-36-0)さ<br>んく

解用<br>説語

付 録

[と](#page-22-0)困| きった

機 能

[準](#page-11-0)の 備

使 用

各部の はた[ら](#page-9-0)! き

も く じ

ご 使 用 [前](#page-2-0) にの| め安<br>に全  $: \mathcal{D}$ 使 お 願 用| [い](#page-7-0) 上 の

4

## <span id="page-4-0"></span>安全のために必ずお守りください

#### この取扱説明書に使用している表示と意味は次のようになっています。 誤った取扱いをしたときに生じる危険とその程度を、次の表示で区分して説明しています。

![](_page_4_Picture_418.jpeg)

図記号の意味は次のとおりです。

![](_page_4_Picture_419.jpeg)

●ご使用の前に、この欄を必ずお読みになり、正しく安全にお使いください。

![](_page_4_Figure_6.jpeg)

![](_page_4_Figure_7.jpeg)

いさ<br>んく

解用<br>説語

[付](#page-27-0)  [録](#page-33-0) 

機 [能](#page-22-0) 

準の 備

使 用

困 と きった

め安<br>に全  $: \mathcal{D}$ 

もくじ

[ご](#page-2-0)  使 前用<br><u>にの</u>

は各 た部 らの き

お使<br>願用 い上<br>の

5

## 安全のために必ずお守りください(つづき)

![](_page_5_Figure_1.jpeg)

はた[ら](#page-9-0)

## <span id="page-6-0"></span>安全のために必ずお守りください(つづき)

![](_page_6_Figure_1.jpeg)

![](_page_6_Figure_3.jpeg)

付

困 と きった

機 [能](#page-22-0) 

備

## <span id="page-7-0"></span>使用上のお願い

## ディスプレイの上手な使い方

#### 日本国内専用です

この液晶ディスプレイは ー ………<br>日本国内用として製造・ 販売しています。 日本国外で使用された場合、 当社は一切責任を負いかねます。

また、この製品に関する技術

![](_page_7_Picture_4.jpeg)

相談、アフターサービス等も日本国外ではおこなっていません。 This color monitor is designed for use in Japan and can not be used in any other countries.

#### 上手な見方

画面の位置は、目の高さよりやや低く、目から約40~70cm はなれたぐらいが見やすくて目の疲れが少なくなります。明 るすぎる部屋は目が疲れます。適度な明るさの中でご使用く - デュー・コーニュー・コード - コー・ファー - コー・コール - コー・カー れます。

#### 長時間同じ画面を表示しない

長時間同じ画面を表示していると、画 面表示を変えたときに前の画面表示が 残ること(残像)がありますが故障で はありません。画面表示を変えること

![](_page_7_Picture_10.jpeg)

長時間同じ画面を表示しない

で徐々に解消されますが、あまり長時間同じ画面を表示すると 消えなくなりますので、同じ画面を長時間表示するような使い 方は避けてください。

「スクリーンセーバー」などを使用して画面表示を変えたり、 使用していないときは省電力モードにするか、電源をオフする ことをおすすめします。

![](_page_7_Picture_14.jpeg)

故障の原因になります。

![](_page_7_Picture_15.jpeg)

内部掃除は販売店にご依頼ください。

![](_page_7_Picture_17.jpeg)

#### 液晶ディスプレイを廃棄する場合

液晶ディスプレイに使用している蛍光管(バックライト) には水銀が含まれています。ご自身で廃棄しないでください。 環境や健康に悪影響をあたえる原因になります。 本機を廃棄する場合は、資源有効利用促進法に基づく、 回収・リサイクルにご協力ください。 ( →P32 本機を廃棄するには)

#### お手入れの際は電源プラグを抜いてください。

いようにご注意ください。

パネル表面は傷つきやすいので、固いもので 押したりこすったりしないように、取り扱い には十分注意してください。 パネル表面は触指などにより汚れることのな

![](_page_7_Picture_23.jpeg)

パネル表面が汚れた場合には、乾いた布で軽くふきとってく ださい。また、きれいな布を使用されるとともに、同じ布の 繰り返し使用はお避けください。

溶剤を使用される場合は以下のものを推奨いたします。 その際は溶剤が残らないようにしてください。(水、エタノ ール、イソプロピルアルコール)推奨以外の溶剤<sup>(</sup>酸、アル<br>カリ、アセトン等)は使用しないでください。溶剤類や水滴 カリ、アセトン等)は使用しないでください。溶剤類や水滴 等が液晶ディスプレイ内部に入ったり表示面以外の液晶ディ スプレイ表面に付着すると製品を破壊する恐れがありますの でご注意ください。

## キャビネットのお手入れ (光沢キャビネット以外)

柔らかい布で軽くふき取ってください。汚れが かといときには水でうすめた中性洗剤に浸した 布をよくしぼってふき取り、乾いた布で仕上げ てください。

#### 光沢キャビネットのお手入れ

キャビネット光沢表面は少しの傷でも目立ちやす くなっています。 お手入れは眼鏡レンズ拭きなどの柔らかい布のよ

うなもの以外はご使用にならないでください。 専用のクリーニングクロスが同梱されている場合 使用禁止

![](_page_7_Picture_31.jpeg)

は、同梱のクロスをご使用ください。 キャビネット光沢表面の変色を防ぐため、中性洗 剤のご使用もご遠慮ください。

<専用クリーニングクロスの取扱い上の注意>

ホコリなどの汚れは、先に同梱のクロスの特殊起毛加工面(文 字のある面)で軽くふき取った後、指紋や頑固な油膜をクロス の平織面(文字のない面)で軽くふき取ってください。 同梱のクロスでも、強くふいたりこすったりすると傷が付くこ とがありますので、取り扱いには十分ご注意ください。 同梱のクロスに付いているホコリなどでの傷付きを防ぐため、 ご使用後は必ず洗ってください。(柔軟剤や漂白剤などのご使 用はご遠慮ください。)

#### キャビネットを傷めないために

キャビネットの表面はプラスチックが多く使 われています。 ベンジンやシンナー、アルカリ性洗剤、アルコー ル系洗剤、ガラスクリーナー、ワックス、研磨ク リーナー、粉石鹸などでふいたり、殺虫剤をかけ たりしないでください。変質したり、塗料がはげ る原因となります。

![](_page_7_Picture_37.jpeg)

(化学ぞうきんご使用の際は、その注意書きに従ってください。) また、ゴムやビニール製品などを長時間接触させたままにし ないでください。 キャビネットが変色したり、変質するなどの原因となります。

は各| お使∣ 願用|<br>い上| の

 $: \mathcal{D}$ 

た部 の [ら](#page-9-0) き

使

![](_page_7_Picture_41.jpeg)

付 録

## <span id="page-8-0"></span>使用上のお願い(つづき)

本機は規格を満たしていますが若干のノイズが出ています。 「ラジオ」などの機器に本機を近づけると互いに妨害を受け ることがあります。その場合は、機器を影響のないところま で本機から離してください。

#### 搬送について

- 引っ越しや修理などで本機を運搬する場合は、本機用の 梱包箱と緩衝材および包装用のシートや袋をご用意くださ  $\left\{ \cdot \right\}$
- 本機は立てた状態で運搬してください。横倒しにして運搬 した場合、液晶パネルのガラスが破損したり、点欠陥が増 加する場合があります。

#### 保管について

- 長期保管される場合は、電気的な性能を維持するために、 定期的(6ヶ月に1回程度)に通電してください。
- 輸送・保管時には、水/ゴミ/ホコリや衝撃の保護のために、 ご購入時の包装材(箱/袋/緩衝材)を使用されることを おすすめします。

## 電波妨害について ) そのことのことをおくない おくしゃ 複晶パネルについて

● 液晶ディスプレイは精密度の高い技術で作られており ますが、画面の一部に点灯しないドットや常時点灯し ているドットがある場合があります。 これは故障ではありません。 本製品の有効ドット数の割合は99.9995%以上です。

#### お知らせ

 有効ドット数の割合とは、「対応するディスプレイの 表示しうる全ドット数のうち、当社で保証する表示可 能なドットの割合」を示しています。 「画素」および「ドット」という言葉はISO13406-2に 従い、正確に表現すると、「画素」は「ピクセル (pixel)」、「ドット」は「副画素」とも呼ばれ 「サブピクセル(subpixel)」となります。 つまり、「画素」は実態のある副画素と言われる発光 する点から構成され、「副画素」は、画素に色または 階調を与えるもので、一つの画素内で個別に処理され る分割された画素内部構造を示します。

- 液晶パネルが汚れた場合は、脱脂綿か柔らかい布で拭 き取ってください。 素手で触らないでください。
- 液晶パネルに水滴などがかかった場合は、すぐに拭き 取ってください。 そのまま放置すると液晶パネルの変質、変色の原因に なります。
- 液晶パネルを傷つけないでください。 硬いもので液晶パネルの表面を押したり、ひっかいた りしないでください。
- お客様または第三者が本機を使用中または誤使用により生じた故障やその他の不具合または本機の使用によって受けられた損害 については、法令上賠償責任が認められる場合を除き、当社は一切の責任を負いませんので、あらかじめご了承ください。

めに<br>に<br>・・・<br>・・・

め!<br>に:

もくじ

[ご](#page-2-0)  使 前用<br>にの

いさ<br>んく

解用<br>説語

付 [録](#page-33-0) 

## <span id="page-9-0"></span>各部のはたらき

![](_page_9_Figure_1.jpeg)

付 録

と困<br>きっ た

機 能

準 の 備

使 用

は各| た部<br>らの<br>き

ちくじ

こ<br>使用の<br>iCの

めに …<br>めた め!<br>に

使 お 願用<br>い上 の

![](_page_9_Figure_3.jpeg)

## <span id="page-10-0"></span>各部のはたらき(つづき)

![](_page_10_Figure_1.jpeg)

解用<br>説語 付 [録](#page-33-0)  めに …<br>いた<br>・・・ は各 た部<br>らの き 機 [能](#page-22-0)  困 と きった お使<br>願用 い 上 の もくじ ご [使](#page-2-0)  前用 にの め!<br>に 準 備 使 用 [の](#page-11-0) 

いさ<br>んく

## <span id="page-11-0"></span>使用の準備

### 使用するための流れ

![](_page_11_Figure_2.jpeg)

これでコ[ンピューターとディスプレイの準備は終わりです。](#page-21-0)

[い](#page-36-0)さ<br>んく

<span id="page-12-0"></span>![](_page_12_Picture_0.jpeg)

図のように水平な机の上にベーススタンドを置いてください。ベーススタンドのくぼみに本体スタンド部をあわせ、 奥まで「カチッ」と音がするまでしっかりさし込んでください。

![](_page_12_Figure_2.jpeg)

## 注意

ベーススタンドと本体スタンド部が確実に取り付けられていないと本体が斜めになったり外れたりする恐れがあります。 取り付けた際にベーススタンドと本体スタンドの四隅に段差がなく均一な面になっていることを確認してください。 ベーススタンドに本体を取り付ける際に指をはさまないように注意してください。

![](_page_12_Figure_5.jpeg)

各部の

めに …<br>めた<br>…

め!<br>に

こ<br>使用の<br>inにの

もくじ

お願日の<br>原用上の

お<br>願

![](_page_12_Picture_6.jpeg)

<span id="page-13-0"></span>![](_page_13_Picture_0.jpeg)

## コンピューターと信号ケーブルで接続

#### お願い

● 信号ケーブルを接続する前に、本機、コンピューターおよび周辺機器の電源を切ってください。

お知らせ

信号ケーブルおよび変換アダプターは、接続後必ずそれぞれの固定ネジで確実に固定してください。 ● 画面を下方に傾けた方がケーブル類の接続が簡単におこなえます。

![](_page_13_Figure_6.jpeg)

※ Apple Macintoshシリーズコンピューターは、モデルによりアナログRGB出力コネクターが異なります。

[い](#page-36-0)さ<br>んく

解用<br>説語

付 録

と困<br>きっ た

機 能

準 備

使 用 の

## <span id="page-14-0"></span>接続方法について

本機の信号入力コネクターは、アナログ信号(ミニD-SUB15ピン)に対応しています。 ご使用のコンピューターの出力端子の形状をお確かめになり、本機の信号コネクターに接続してください。 それぞれの接続に対応したケーブルをご使用ください。

![](_page_14_Figure_3.jpeg)

## 接続コネクターと信号ケーブル対応表

![](_page_14_Picture_262.jpeg)

DVI-I : デジタル入力とアナログ入力の両方に対応しているDVI端子。接続するケーブルあるいは変換アダプターによって入力の 使い分けが可能

DVI-D : デジタル入力のみに対応しているDVI端子 DVI-A : アナログ入力のみに対応しているDVI端子

※ Apple Macintoshシリーズコンピューターは、モデルによりアナログRGB出力コネクターが異なります。

![](_page_14_Figure_9.jpeg)

![](_page_14_Figure_10.jpeg)

<span id="page-15-0"></span>![](_page_15_Picture_0.jpeg)

#### コンピューターのオーディオ出力端子と接続

![](_page_15_Figure_2.jpeg)

### お知らせ

● コンピューター側の接続方法については、コンピューターの取扱説明書もあわせて参照ください。 ● オーディオケーブルは付属品あるいはステレオミニプラグ付きの抵抗無しのものをご使用ください。 抵抗有りのオーディオケーブルを使用した場合、音量が大きくならなかったり、音声が出ない場合があります。

#### [準備3] ヘッドホンを接続する [必要に応じて]

本機のヘッドホン端子にヘッドホンを接続してご使用できます。

### 注意

- ヘッドホンを耳にあてたまま接続しないでください。 音量によっては耳を傷める原因となります。
- ヘッドホンをご使用の際は、音量を上げすぎないように ご注意ください。大きな音量で長時間続けて聞くと、 聴力に悪い影響を与えることがあります。

#### お知らせ

- 本機に接続できるのは、ステレオミニプラグ付のヘッドホンです。 お持ちのヘッドホンのプラグが大きくて入らないときは、オーディオ ショップなどで「ステレオ標準プラグ→ステレオミニプラグ」変換プラグ (市販)をお求めください。
- ヘッドホンを接続するとスピーカーからの音は消えます。

![](_page_15_Picture_13.jpeg)

![](_page_15_Figure_14.jpeg)

もくじ

準 備

使 用 の

#### <span id="page-16-0"></span>[準備4] 電源コードを本機に接続する

### お願い

- コンピューター本体の電源コンセントに接続するときは、電源容量を確認してください。(1.0A以上必要です。)<br>● 雷源コードは本体に接続してから電源コンセントに差し込んでください。
- 電源コードは本体に接続してから電源コンセントに差し込んでください。
	- 1 電源コードの一方の端を、本機の電源入力コネクターに差し込む 奥までしっかりと差し込んでください。

![](_page_16_Figure_5.jpeg)

#### [準備5] ケーブルをまとめる <mark>函要に応じて]</mark>

1 本機背面に接続した電源コード、信号ケーブル、オーディオケーブルを、スタンドのケーブルホルダーを 使ってまとめる

## お願い

- 画面を下方に傾けた状態でケーブル類はケーブルホルダーでまとめてください。 設置後、画面を上向きに傾けたときに必要なケーブルの長さが確保されます。
- 本機の角度を調節し、ケーブル類に十分な余裕があるかどうかを確認してください。
- ケーブルホルダー部へは、 細いケーブルから順番に入れて、電源コードを 最後に挿入するとホルダーから外れにくくなります。

![](_page_16_Picture_12.jpeg)

いさ<br>んく

解用<br>説語

付 [録](#page-33-0) 

困 と きった

機 [能](#page-22-0) 

## <span id="page-17-0"></span>[準備7] 電源プラグをAC100V電源コンセントに接続する [準備6] 電源プラグのアースリード線を接続する

![](_page_17_Figure_1.jpeg)

## お願い

- 電源コンセントの周辺は、電源プラグの抜き差しが容易なようにしておいてください。
	- This socket-outlet shall be installed near the equipment and shall be easily accessible.

## 警告

- 表示された電源電圧以外で使用しないでください。火災・感電の原因になります。
- 本機には一般のご家庭の電源コンセント(AC100V)でお使いいただくための電源コードを添付しております。 AC100V以外(最大AC240V)でご使用の際には、お使いになる電圧に適した電源コードをご準備の上お使い ください。
- 電源プラグのアースリード線は必ず電源コンセントなどのアース端子へ接続してください。 なお、アースリード線の接続を外す場合は、必ず電源プラグを電源コンセントから抜いてからおこなってください。 また、電源プラグのアースリード線は電源コンセントに挿入または接触させないでください。火災・感電の原因 となります。
- 本機に添付している電源コードは本機専用です。安全のため他の機器には使用しないでください。

![](_page_17_Figure_10.jpeg)

は各| た部<br>[ら](#page-9-0)の<br>き

もくじ

ご<br>使用<br>前用 にの

めに …<br>めた め!<br>に

使 お 願用<br>[い](#page-7-0)上 の

<span id="page-18-0"></span>![](_page_18_Picture_0.jpeg)

ディスプレイ画面が見やすく、傾いていない平らで安定している場所に設置します。

![](_page_18_Picture_2.jpeg)

## [準備9] | 画面の角度を調節する [必要に応じて]

1 角度を調節する

お好みに合わせて本機の角度を調節してください。 右図のように見やすい角度に調節します。

### 注意

角度調節時に、手を挟まないように気を付けてください。 けがの原因となることがあります。

![](_page_18_Figure_8.jpeg)

液晶画面を押さないようにしてください。

![](_page_18_Figure_10.jpeg)

もくじ

いさ<br>んく

解用<br>説語

付 [録](#page-33-0) 

困った と き

機 [能](#page-22-0) 

用 [の](#page-11-0) 

準 備

<span id="page-19-0"></span>![](_page_19_Picture_0.jpeg)

#### 1 本機およびコンピューターの電源を入れる

## 2 画面の調節をおこなう

|自動調節をする |→P21 |の手順にしたがって自動調節をしてください。 自動調節をおこなってもうまく表示されない場合は | OSD機能一覧」 | →P24 | を ご覧になり、手動で調節してください。

![](_page_19_Picture_4.jpeg)

RESOLUTION NOTIFIERの案内画面

### お知らせ

● 最適な解像度以外の信号を入力している場合、RESOLUTION NOTIFIER の案内画面が表示されます。解像度を変えずにこのままご使用になる場合、 この案内画面を表示させなくすることができます。 - OSDの |ツール」: | RESOLUTION NOTIFIER」 →P24 | で設定で きます。

![](_page_19_Figure_8.jpeg)

もくじ

![](_page_19_Figure_9.jpeg)

![](_page_19_Figure_10.jpeg)

[い](#page-36-0)さ<br>んく

#### <span id="page-20-0"></span>自動調節をする

る場合は各調節項目を個別に調節してください。 | →P24 本機をコンピューターと接続したときは、最初に[自動調節をお](#page-23-0)こないます。その後、さらに調節をおこなう必要があ 自動調節はコントラストの自動調節と表示位置、水平サイズや位相の自動調節の2つに分かれています。 2つともおこなってください。

#### お知らせ

- 自動調節は適切な画面を表示するよう、画面のコントラスト、表示位置、水平サイズ[や位相を自動で](#page-22-0)調節します。
- OSD画面を表示する方法など、操作のしかたの詳細については、 |OSDの基本操作』 →P23 | をご覧ください。

<u>│</u> 本機およびコンピューターの電源を入れる<br>├────────

2 画面全体にダウンロードしたテストバターン →P22 またはワープロソフトの編集画面などの白い画像を 表示する

**SELECT**

 $\mathbf{u}$ 

 $F$  RESET

**RESET** 

 $\sqrt{ }$ 

 $\overline{S}$ 液晶ディスプレイ前面の「SELECT」ボタン を押し、OSDメニューを表示します。

## コントラストの自動調節をおこなう

- 4 ①「+」ボタンを押し、オートコントラストにカー ソルを移動し、「SELECT」ボタンを押します。
- ②「RESET」ボタンを押します。 コントラストの自動調節が実行されます。自動調 節中は「実行中」の文字が表示されます。

「実行中」の文字が消えたら調節完了です。手順5に 進みます。

#### 5 表示位置、水平サイズ、位相の自動調節をおこなう

- ① コントラストの自動調節が終わったら、 「+」ボタンを押し、「自動調節」に カーソルを移動し「SELECT」ボタンを押します。
- ②「RESET」ボタンを押します。左右の表示位置、 上下の表示位置、水平サイズ、位相の自動調節が 実行されます。自動調節中は「実行中」の文字が 表示されます。

「実行中…」の表示が消え、アイコンの選択画面が表示されたら、調節完了です。 これですべての自動調節が完了しました。

#### 6 以下の手順でOSDメニューを消してください。 ①「+」ボタンを押して「EXIT」のアイコンにカーソルを移動します。 ②「SELECT」ボタンを押し、OSDメニューを消します。

#### お願い

● DOSプロンプトのように文字表示のみの場合や画面いっぱいに画像が表示されていない場合は、自動調節がうま く機能しない場合があります。この場合は、手動調節でお好みの画面に調節してください。

**SELECT**

**SELECT**

- コンピューターやビデオカード、解像度によっては、自動調節がうまく機能しない場合があります。この場合は、 手動調節でお好みの画面に調節してください。
- 白い部分が極端に少ない画像の場合は、自動調節がうまく機能しない場合があります。

いさ<br>んく

解用<br>説語

付 [録](#page-33-0) 

困 と きった

機 [能](#page-22-0) 

準の 備

使 用

め安 に全  $: \mathcal{D}$ <br>: た

もくじ

ご [使](#page-2-0)  前用 にの

は各 た部<br>らの き

自動調節画面

14 ※ 0 <mark>6</mark> 14<br>鋼 ロ ロ ヨ 14  $\sum_{n=1}^{\text{USER}} n$ G

ー<br>コントラスト<br>(RESET)を押してください

 $\overline{p}$ 

自動調節画面

11 12 0 13 14<br>|調 口 口 ヨ 料<br>|週 凡 6 B \_  $\sum_{n=0}^{\text{USB}} \frac{R}{n}$ 

ーー<br>自動調節<br>(RESET)を押してください

 $\mathbb{R}^n$ 

お使<br>願用 い 上 の

<span id="page-21-0"></span>セットアップ情報をご使用のコンピューターにインストールすることで、最大解像度や垂直周波数等がディスプレイ の能力に合わせて設定できるようになります。

本機をはじめてコンピューターに接続したときには、セットアップ情報をコンピューターへインストールしてくださ い。

Windows<sup>®</sup> 95/98/Me/2000/XP/7, Windows Vista® 用の「画面の設定」でご利用いただくためのセットアッ プ情報は、下記の当社ホームページからダウンロードしてください。

www.MitsubishiElectric.co.jp/home/display/download

テストパターン

テストパターンは上記の当社インターネットホームページからダウンロードしてください。 このテストパターンはアナログ接続した場合の画面調節するときに使用します。 ご使用方法については、ダウンロードした README をご覧ください。

各部の はたらき ご<br>使用<br>前用 にの めに …<br>お全のた め!<br>に: 使 お 願用<br>い上  $\overline{\sigma}$ 

もくじ

![](_page_21_Figure_8.jpeg)

## お知らせ

の テストパターンは、64bit版OSに対応しておりません。 <対応OS>

Windows®95/98/Me/2000、Windows®XP(32bit版)、Windows Vista®(32bit版)、Windows®7(32bit版)

![](_page_21_Figure_12.jpeg)

機 能

準の 備

使 用

## <span id="page-22-0"></span>OSD機能

本機には画面の調節が簡単にできるOSD(On Screen Display)機能がついています。 OSD機能により画面上に表示されるメニューを操作し、明るさなどの画面調節などをおこないます。

#### OSDの基本操作

OSDの操作は、以下に示すような構成になっています。

![](_page_22_Figure_5.jpeg)

その他、OSDで操作方法を表示している場合はそれに従ってください。

### お知らせ

上記のボタンのいずれも押さずOSDオートオフで設定された時間が経過するとOSD画面は自動的に消えます。 (工場設定は45秒です。)

## <span id="page-23-0"></span>OSD機能一覧

![](_page_23_Picture_362.jpeg)

![](_page_23_Figure_4.jpeg)

![](_page_23_Figure_5.jpeg)

### <span id="page-24-0"></span>主なOSD機能

![](_page_24_Figure_2.jpeg)

「+」ボタンを押すと音量調節画面を表示します。

25

いさ んく

解用<br>説語

付 [録](#page-33-0) 

困 と っ [た](#page-27-0)  き

機 [能](#page-22-0) 

準の 備

使 用

め安 に全  $: \mathcal{D}$ 

ご<br>使用<br>前用 <u>にの</u>

もくじ

使 お 願用<br>い上 の

は各 た部 らの き

## <span id="page-25-0"></span>工場プリセットタイミング

本機は下表に示す種類のタイミングの自動判別をおこない画面情報を設定しますので、コンピューターに接続すると、自 動的に適切な画面を表示します。ただし、コンピューターによっては画面にちらつきやにじ<u>みが生</u>じることがありま す。また、入力信号によってはうまく表示できないこともあります。その場合は画面調節 →P24 | をおこなってく ださい。この場合、調節後の画面情報が記憶されます。

#### <工場プリセットタイミング>

![](_page_25_Picture_436.jpeg)

#### お知らせ

- 入力信号の識別は、水平周波数・垂直周波数・同期信号極性・同期信号タイプによりおこなっています。
- ●本機は20種類のタイミングを記憶できる機能があります(ユーザーメモリー機能)。記憶させたい信号を入力し、 OSD機能でお好みの画面に調節 →P24 するとタイミングおよび画面情報が自動的に記憶されます。
- 「オールリセット」を実行す[ると全てのユ](#page-23-0)ーザーメモリーに記憶された値が消去されます。 ● 本機の周波数は水平周波数:31.5~81.1kHz、垂直周波数:56~76Hz対応となっていますが、この範囲内であ っても入力信号によっては正しく表示できない場合があります。
- この場合は、コンピューターの周波数、または解像度を変更してください。
- インターレース信号には対応していません。
- 複合同期信号、シンクオングリーン信号には対応していません。
- 本機は解像度1280×1024以外の信号を入力した場合は、文字がにじんだり図形が歪んだりすることがあります。

機 能

[準](#page-11-0) 備

使 用 の

## <span id="page-26-0"></span>その他の機能について

ここでは、本機のOSD機能以外の機能について説明しています。

#### 拡大・スムージングファイン機能

1280ドット×1024ラインより低い解像度の画面を自動的に拡大して表示する機能です。ギザギザ感の少ない なめらかな画像とカケの少ない文字を表示します。

#### **お知らせ**

● 入力信号によっては、画面全体に拡大されない場合があります。

#### 簡易表示機能

本機が対応する解像度よりも高い解像度の信号が入力された場合に、自動的に画面を縮小表示する機能です。 高解像度ディスプレイを接続することなく、本機が対応する解像度にコンピューターの設定を変更することができ ます。

#### お知らせ

- 入力信号によっては、本機能が正常に動作しない場合があります。
- $\bullet$  75Hzより高い垂直同期信号では動作しません。

#### Plug&Play機能

VESAのDDC(Display Data Channel)2B規格に対応したコンピューターと接続した場合には、本機の表示 画素数、周波数、色特性などの情報をコンピューターが読み出し、本機に適切な画面が自動的に設定されます。 詳しくはコンピューターの取扱説明書をご覧ください。

#### ノータッチオートアジャスト機能(NTAA: No Touch Auto Adjust)

#### (800×600以上の解像度のみ)

ユーザーメモリーに記憶されていない種類の信号が入力されると自動調節が実行されます。入力された信号を本機のマイ コンが検出し、左右方向の表示位置、上下方向の表示位置、水平サイズおよび位相の自動調節を開始します。自動調節中 は「実行中」の文字が表示されます。

#### パワーマネージメント機能

コンピューターを使用しないときに本機の消費電力を減少させる機能です。

#### お知らせ

● この機能はVESA DPM対応パワーマネージメント機能を搭載しているコンピューターと接続して使用する場合にのみ機能 します。

パワーマネージメント機能が作動している場合の消費電力と電源ランプの点灯状態は以下の通りです。

![](_page_26_Picture_317.jpeg)

水平または垂直同期信号がOFF状態になっているにもかかわらず、ビデオ信号 (R, G, B) が出力されているよ うなコンピューターについては、パワーマネージメント機能が正常に作動しない場合があります。

#### お知らせ

● キーボードの適当なキーを押すかマウスを動かすと、画面が復帰します。 画面が復帰しない場合は、信号ケーブルが外れているかコンピューターの電源が「切」になっていることが考えられますので、 ご確認ください。

## <span id="page-27-0"></span>困ったとき

## 故障かな?と思ったら

## 表示されないときは… ) このようなときは、チェックしてください。

![](_page_27_Picture_386.jpeg)

[い](#page-36-0)さ<br>んく

## <span id="page-28-0"></span>表示がおかしいときは…

![](_page_28_Picture_345.jpeg)

めに 全のた<br>に … お便用上の<br>願い もくじ こ<br>使用の<br>inにの め!<br>に: お<br>願

![](_page_28_Figure_4.jpeg)

各部の はたらき

機 [能](#page-22-0) 

[付](#page-27-0)  [録](#page-33-0) 

いさ<br>んく

解用<br>説語

29

## <span id="page-29-0"></span>困ったとき(つづき)

## 表示がおかしいときは…

![](_page_29_Picture_330.jpeg)

各部の は[た](#page-9-0)らき 機 能 もくじ こ<br>使用の<br>iCの めに …<br>めた め!<br>に お願[い](#page-7-0)<br>いの お<br>願 準 備 使用の

![](_page_29_Figure_4.jpeg)

### <span id="page-30-0"></span>案内画面/注意画面が表示されたら…

![](_page_30_Picture_491.jpeg)

※ 1 コンピューターによっては、解像度や入力周波数を変更しても正規の信号がすぐに出力されないため、注意 画面が表示されることがありますが、しばらく待って画面が正常に表示されれば、入力信号は適正です。 ※ 2 コンピューターによっては電源を入れても正規の信号がすぐに出力されないため、注意画面が表示されるこ とがありますが、しばらく待って画面が正常に表示されれば入力信号の周波数は適正です。

### その他

![](_page_30_Picture_492.jpeg)

もくじ こ<br>使用の<br>前にの

![](_page_30_Figure_7.jpeg)

![](_page_30_Figure_8.jpeg)

付 [録](#page-33-0) 

いさ<br>んく

解用<br>説語

31

## <span id="page-31-0"></span>本機を廃棄するには (リサイクルに関する情報)

当社は環境保護に強く関わっていきます。環境に対する影響を最小限にするために、リサイクルシステムを会社の最重要 課題の一つとして考えております。また、環境に優しい製品の開発と常に最新のISOやTCOの標準に従って行動するよう 努力しています。

当社の使用済みディスプレイのリサイクルシステムの詳細については当社ホームページをご覧ください。

[www.MitsubishiElectric.co.jp/home/display/environment](http://www.MitsubishiElectric.co.jp/home/display/environment/)

なお、資源有効利用促進法に基づく当社の使用済みディスプレイのリサイクルのお問い合わせは下記へお願いします。

![](_page_31_Picture_271.jpeg)

#### ディスプレイの回収・リサイクル

資源有効利用促進法に基づき、家庭から出される使用済みディスプレイの回収·リサイクルをおこなう "PCリサイクル" が2003年10月より開始されました。当社ではこれを受け、回収・リサイクル体制を構築し、2003年10月1日より 受付しております。2003年10月以降購入されたディスプレイのうち、銘板に "PCリサイクル" が表示されている製品 は、ご家庭からの排出時、当社所定の手続きにより新たな料金負担なしで回収・リサイクルいたします。事業者から排出 される場合は、産業廃棄物の扱いとなります。

#### **個人で、ご購入いただいたお客様のPCリサイクルシール申込**

"PCリサイクルマーク"の表示が無い三菱ディスプレイでも、下記のリサイクル窓口ホームページより、お申し込みいただければ " PCリサイクルシール"を無償でお送りいたします。

![](_page_31_Picture_272.jpeg)

は各| [た](#page-9-0)部| らの<br>き

使 お 願用<br>[い](#page-7-0)上 の

もくじ

ご 使 用 前 にの め安| に全<br>:<br>:<br>た に

![](_page_31_Figure_13.jpeg)

## <span id="page-32-0"></span>保証とアフターサービス

- この製品には保証書を添付しています。 保証書は必ず「お買い上げ日・販売店名」などの記入をお確かめのうえ、販売店からお受け取りください。 内容をよくお読みのあと、大切に保存してください。 ● 保証期間経過後の修理については、お買い上げの販売店または「修理相談窓口」にご相談ください。 修理によって機能が維持できる場合は、お客様のご要望により有料修理いたします。
- この液晶ディスプレイは日本国内用として製造・販売しています。 日本国外で使用された場合、当社は一切責任を負いかねます。またこの製品に関する技術相談、アフターサービス 等も日本国外ではおこなっていません。 This color monitor is designed for use in Japan and can not be used in any other countries.

![](_page_32_Figure_4.jpeg)

● 無料出張サービス規定

 この製品をお買上げから1年間は「修理相談窓口」にてディスプレイに起因する障害で修理が必要と判断された場合、無料 出張サービスを適用します。その際、同梱の保証書の提示をお願いします。提示がない場合は、保証期間中でも有料とな ります。出張サービスは、日本国内のみ対応します。代替セット(現品とは異なる場合があります。)を無料でお貸しし、 現品の持ち帰り修理になります。一部の地域で宅配業者の引き取りサービスになる場合があります。

## 個人情報の取り扱い

- お問合せ窓口におけるお客様の個人情報のお取り扱いについて
	- 三菱電機株式会社は、お客様からご提供いただきました個人情報は、下記のとおり、お取り扱いします。
	- 1. お問合せ(ご依頼)いただいた修理・保守・工事および製品のお取り扱いに関連してお客様よりご提供いた だいた個人情報は、本目的並びに製品品質・サービス品質の改善、製品情報のお知らせに利用します。
	- 2. 上記利用目的のために、お問合せ(ご依頼)内容の記録を残すことがあります。
	- 3. あらかじめお客様からご了承をいただいている場合及び下記の場合を除き、当社以外の第三者に個人情報を 提供・開示する事はありません。
		- 上記利用目的のために、弊社グループ会社・協力会社などに業務委託する場合。 2 法令等の定める規定に基づく場合。
	- 4. 個人情報に関するご相談は、お問合せをいただきました窓口にご連絡ください。

![](_page_32_Figure_15.jpeg)

め安 に全  $: \mathcal{D}$ 

もくじ

[ご](#page-2-0)  使 前用 にの

使 お [用](#page-7-0)  願 い 上 の

は各 た部<br>らの き

機 [能](#page-22-0) 

準の 備

使 用

困 と

き

## <span id="page-33-0"></span>再梱包するとき

再梱包の際は次の手順でベーススタンドを取り外してください。 水平な机の上に本体表示部を下になるように置いてください。図のように矢印方向に指でつめを押して外してください。 つめを6カ所を外すと本体からベーススタンドを取り外すことができます。

![](_page_33_Picture_3.jpeg)

## 注意

表示部を下向きに置く際に表示部の下に物を置かないでください。また、突起など無いことを確認し表示部 を傷付けないように注意してください。 つめを外す際に指をはさまないように注意してください。

## お願い

● 作業は、平らで安定した場所に柔らかい布を敷き、液晶パネルを傷付けないようにしてください。

もくじ

## <span id="page-34-0"></span>市販のアームを取り付けるとき

本機にはVESA 規格に準拠した(100 mmピッチ)市販のアームを取り付けることができます。

#### お願い

● アームは本機を支えるのに十分なものを選んでください。 (本機のディスプレイ部の質量は約3.7kgです。) お知らせ

● 本機は、スタンドを取り付けた状態で各種規格要求事項を満足しております。

本機、コンピューターおよび周辺機器の電源を切ってから、 信号ケーブル、電源ケーブルを取り外す スタンドと床が平行になるように、平らで安定した場所に柔 らかい布を敷き、液晶パネルを下向きにして置きます。 1

2 スタンドを取り付けている2本のネジA<sup>※</sup>を取り外し、スタンドを引き抜く

**3** 次にスタンドを取り付けていたネジ部の下側2本のネジB<sup>※</sup>を取り外す

#### お願い

- 取り付けに使用していたネジA<sup>※</sup>,B<sup>※</sup> を使ってください。それ以外のネジを使用 ● スタンドを取り付ける場合は、逆の手順でおこないます。その際は必ずスタンド した場合は、本機が故障する原因になる恐れがあります。
- ネジを締め付ける際はつけ忘れに注意し、すべてのネジをしっかりと締め付けて ください。なお、スタンドの取り付けはお客様の責任においておこなうものとし、 万一事故が発生した場合、当社はその責任を負いかねますのでご了承ください。 ※緩み止めスプリングワッシャ付きネジM4-12 (右図参照)

![](_page_34_Picture_12.jpeg)

めに …<br>いた<br>・・・

め!<br>に:

もくじ

[ご](#page-2-0)  使 前用 にの

お使<br>願用 い 上 の

は各 た部<br>らの き

機 [能](#page-22-0) 

準の 備

使 用

困 と きった

付 [録](#page-33-0) 

いさ<br>んく

解用<br>説語

![](_page_34_Picture_13.jpeg)

#### △ ディスプレイ背面のアーム取り付け部に締め付けられている4本のネジを外し、スタンド取り付けに使用してい たネジ A, B を使って、下記仕様のアームを取り付ける。

取付可能アーム: 取付部厚み 2.0mm ~ 3.2mm VESA 規格準拠 100 mmピッチ ネジゆるみ防止のためすべてのネジをしっか りと締めてください。(ただし、締め付けす ぎるとネジがこわれることがあります。98  $\sim$  137N・cm が適切な締付トルクです。)

![](_page_34_Figure_16.jpeg)

## 市販のアームを取り付けるとき(つづき)

![](_page_35_Figure_2.jpeg)

- 液晶ディスプレイを倒したまま固定できないときは、2人以上で取り付け作業をおこなってください。 落下してけがの原因となります。
- 取り付け作業をおこなう前に、アームの取扱説明書を必ず読んでください。 また、地震などでの製品の落下によるけがなどの危害を軽減するために、設置場所などは必ずアームメーカーへご相談 願います。
	- 万一、地震などで落下の恐れがある場所での就寝はしないでください。
- アームの取り付けはお客様の責任においておこなってください。
	- 万一事故が発生した場合でも、当社はその責任を負いかねますのでご了承ください。

### 火災や感電防止のために

- アームを取り付ける際は、必ず下記に示すネジを使ってください。 それ以外のネジを使用した場合は、本機が故障したり火災や感電の原因になる恐れがあります。 緩み止めスプリングワッシャ付き M4 ネジ(長さ 12-14mm)
- アームを取り付けてご使用される場合でも、90°回転や 180°回転した状態でご使用しないでください。 内部に熱がこもり、火災や感電の原因になります。

![](_page_35_Picture_11.jpeg)

![](_page_35_Picture_12.jpeg)

![](_page_35_Picture_13.jpeg)

もくじ

![](_page_35_Figure_15.jpeg)

[い](#page-36-0)さ<br>んく

準 の 備

使 用

## <span id="page-36-0"></span>付録(つづき)

#### 用語解説

#### ここでは、本書で使用している専門的な用語の簡単な解説をまとめてあります。また、その用語が主に使用されている ページを掲載しておりますので、用語から操作に関する説明をお探しいただけます。

#### DDC 2B 規格 (Display Data Channel)

VESAが提唱する、ディスプレイとコンピューターとの双方向通信によってコンピューターからディスプレイの各種調 節機能を制御する規格です。 | [P27](#page-26-0) |

#### DDC/CI 規格 (Display Data Channel Command Interface)

ディスプレイとコンピューターの間で、設定情報などを双方向でやり取りできる国際規格です。

#### DPM (Display Power Management) P27

VESA が提唱する、ディスプレイの省エネルギー化に関する規格です。DPM では、ディスプレイの消費電力状態を コンピューターからの信号により制御します。

P15

P<sub>15</sub>

P14 P15

P11 P35

#### DVI-A端子(Digital Visual Interface-Analogue)

アナログ入力のみに対応しているDVI端子です。

## DVI-D端子(Digital Visual Interface-Digital)

デジタル入力のみに対応しているDVI端子です。

#### DVI-I端子(Digital Visual Interface-Integrated)

**P27** 

デジタル入力とアナログ入力の両方に対応しているDVI端子です。[接続す](#page-13-0)[るケーブル](#page-14-0)あるいは変換アダプターによって入力 の使い分けが可能となります。

#### Plug&Play

Windows®で提唱さ[れている](#page-26-0)規格です。ディスプレイをはじめとした各周辺機器をコンピューターに接続するだけで設 定をせずにそのまま使えるようにした規格のことです。

#### RESOLUTION NOTIFIER P24 P31

最適な解像度以外の信号をコンピュ[ーターで設](#page-23-0)[定してい](#page-30-0)る場合に、推奨信号の案内を画面に表示する機能です。

#### VESA 規格(Video Electronics Standards Association)

ビデオとマルチメディアに関連する標準の確立を目的として提唱された規格[です。](#page-10-0)

#### 位相 P24 P30

アナログ映像[信号のA/](#page-29-0)D変換用サンプリングクロックの位相調節機能です。これを調節することにより、文字のにじみ や横[方向のノイ](#page-23-0)ズをなくしたりすることができます。

#### 国際エネルギースタープログラム P4 P39

デスクトップコンピューターの消費電力を節減す[るために、](#page-38-0)米国の環境保護局(EPA:Environmental Protection Agency)が推し進めているプログラムの[ことです。](#page-3-0)

もくじ

[ご](#page-2-0)  使 前用 にの

![](_page_36_Picture_26.jpeg)

![](_page_36_Picture_27.jpeg)

いさ<br>んく

## <span id="page-37-0"></span>付録(つづき)

### 用語解説(つづき)

#### 応答速度 P39

表示している画面を変化させたときの画面の切り換わりの速さ(追従性)のことで、数値が小さいほど応答速度は速 くなります。応答速度は黒→白→黒の階調変化に要する時間の合計です。

#### 輝度 [P3](#page-38-0)9

単位面積あたりの明るさのことで、数値が高いほど表示画面が明るくなります。

#### コントラスト比 [P39](#page-38-0)

白と黒の明るさの比率のことで、輝度が同じであれば、数値が大きくなるほど画面にメリハリが出ます。

#### 残像 **[P8](#page-7-0) [P2](#page-28-0)9**

残像とは、長時間同じ画面を表示していると、画面表示を変えたときに前の画面表示が残る現象ですが故障ではあり ません。残像は、画面表示を変えることで徐々に解消されますが、あまり長時間同じ画面を表示すると残像が消えな くなりますので、同じ画面を長時間表示するような使い方は避けてください。「スクリーンセーバー」などを使用し て画面表示を変えることをおすすめします。またディスプレイを使用しないときは、パワーマネージメント機能(パ ワーセーブ)を使ったり、電源ボタンを操作して電源を切ることをおすすめします。

#### 視野角 [P29](#page-28-0) [P39](#page-38-0)

斜めから見た場合など、規定のコントラスト比が得られる角度のことで、数値が大きいほど広い範囲から画像を見る ことができます。

#### 水平周波数/垂直周波数(リフレッシュレート) P26 P39

水平周波数:1 秒間に表示される走査線の数のことで、[水平周波](#page-25-0)[数 31.5](#page-38-0)kHz の場合、1 秒間に走査線を 31,500 回 表示するということです。

垂直周波数(リフレッシュレート):1 秒間に画面を何回書き換えているかを表します。垂直周波数が 60Hz の場合、1 秒間に画面を 60 回書き換えているということです。

#### チルト角度 P19 P39

チルト角度:ディ[スプレイ](#page-18-0)[画面を上向](#page-38-0)きや下向きに動かせる角度のことです。

#### ノータッチオートアジャスト/ NTAA(No Touch Auto Adjust)

コンピューターから新しい信号を受信するたびに自動的に画面を適切な状態にする機[能です。](#page-26-0)

P<sub>27</sub>

#### パワーマネージメント機能

コンピューターを使用しない時に本機[の消費電力](#page-26-0)を低減するために組み込まれた機能です。コンピューターが一定時間使 用されていない(一定時間以上キー入力がないなど)場合に、電力消費を低下させます。再度コンピューターが操作さ れたときには、通常の状態に戻ります。

P27

#### 表示画素数/解像度 **P26 P39**

一般的には「解像度」と呼ばれています。1 画面あたりの横方向と縦方向の画素の数を表します。表示画素数が大きい ほど多くの情報量を表示す[ることが](#page-25-0)[できます](#page-38-0)。

機 能

準 の 備

使 用

## <span id="page-38-0"></span>付録(つづき)

## 仕様

![](_page_38_Picture_420.jpeg)

![](_page_38_Figure_3.jpeg)

困った と き いさ<br>んく 解用<br>説語 付 [録](#page-33-0) 

※1 本機は、解像度1280x1024以外の信号を入力した場合、信号によって文字がにじんだり図形が歪んだりする ことがあります。 ※2 本機は、スタンドを取り付けた状態で各種規格要求事項を満足しております。

## <span id="page-39-0"></span>TCO'03

お買い上げいただいた本製品はスウェーデンの労働団体(TCO)が定めた環境規格TCO '03ガイドラインに適合しています。 TCO '03ガイドラインは、画面品質、環境保護、低周波漏洩電磁界、安全性、省電力、リサイクル性等、広い分野にわたって 規定しています。以下の英文は、TCOが適合製品に英文で添付することを定めた環境文書で、TCO '03ガイドラインの目的 および環境要求の概要を記述しています。

## **CODevelopment**

![](_page_39_Picture_4.jpeg)

## **Congratulations!**

The display you have just purchased carries the TCO'03 Displays label. This means that your display is designed, manufactured and tested according to some of the strictest quality and environmental requirements in the world. This makes for a high performance product, designed with the user in focus that also minimizes the impact on our natural environment.

Some of the features of the TCO'03 Display requirements:

### **Ergonomics**

 Good visual ergonomics and image quality in order to improve the working environment for the user and to reduce sight and strain problems. Important parameters are luminance, contrast, resolution, reflectance, colour rendition and image stability.

#### **Energy**

- Energy-saving mode after a certain time beneficial both for the user and the environment
- Electrical safety

#### **Emissions**

- Electromagnetic fields
- Noise emissions

### **Ecology**

- The product must be prepared for recycling and the manufacturer must have a certified environmental management system such as EMAS or ISO 14001
- **Restrictions on** 
	- chlorinated and brominated flame retardants and polymers
	- heavy metals such as cadmium, mercury and lead.

The requirements included in this label have been developed by TCO Development in cooperation with scientists, experts, users as well as manufacturers all over the world. Since the end of the 1980s TCO has been involved in influencing the development of IT equipment in a more user-friendly direction. Our labelling system started with displays in 1992 and is now requested by users and IT-manufacturers all over the world.

> **www.tcodevelopment.com** For more information, please visit

機 能 準 の 備 使 用

![](_page_39_Picture_25.jpeg)

<span id="page-40-0"></span>![](_page_40_Picture_1.jpeg)

#### **FCC Information**

- 1. Use the attached specified cables with this equipment so as not to interfere with radio and television reception.
	- (1) The power supply cord you use must have been approved by and comply with the safety standards of U.S.A.,
		- (2) Please use the supplied shielded video signal cable. Use of other cables and adapters may cause interference with radio and television reception.
- 2. This equipment has been tested and found to comply with the limits for a Class B digital device, pursuant to part 15 of the FCC Rules. These limits are designed to provide reasonable protection against harmful interference in a residential installation. This equipment generates, uses, and can radiate radio frequency energy, and, if not installed and used in accordance with the instructions, may cause harmful interference to radio communications. However, there is no guarantee that interference will not occur in a particular installation. If this equipment does cause harmful interference to radio or television reception, which can be determined by turning the equipment off and on, the user is encouraged to try to correct the interference by one or more of the following measures:
	- Reorient or relocate the receiving antenna.
	- Increase the separation between the equipment and receiver.
	- Connect the equipment into an outlet on a circuit different from that to which the receiver is connected.
	- Consult your dealer or an experienced radio/TV technician for help.
- 3. You are cautioned that changes or modifications not expressly approved by the party responsible for compliance could void your authority to operate the equipment.

## **Declaration of Conformity**

This device complies with Part 15 of FCC Rules. Operation is subject to the following two conditions. (1) This device may not cause harmful interference, and (2) this device must accept any interference received, including interference that may cause undesired operation.

![](_page_40_Picture_273.jpeg)

![](_page_40_Figure_15.jpeg)

We hereby declare that the equipment specified above conforms to the technical standards as specified in the FCC Rules.

いさ<br>んく

## <span id="page-41-0"></span>付録 (つづき)

## さくいん

#### 英数字

![](_page_41_Picture_77.jpeg)

#### あ

![](_page_41_Picture_78.jpeg)

#### ゕ

もくじ

**ご使用の** 

**めに ・・・ お願い安全のた 使用上の** 

│ はたらき

![](_page_41_Picture_79.jpeg)

![](_page_41_Picture_80.jpeg)

#### ★

![](_page_41_Picture_81.jpeg)

![](_page_41_Picture_82.jpeg)

#### た~な

![](_page_41_Picture_83.jpeg)

#### は~わ

![](_page_41_Picture_84.jpeg)

![](_page_41_Figure_17.jpeg)

![](_page_41_Picture_18.jpeg)

![](_page_43_Picture_0.jpeg)